## Dage Xidat 6600 készülék bekapcsolási útmutató

A bekapcsolási folyamat egymást követő műveletekből áll, melyek sorrendje nem felcserélhető, csak az aktuális pont hibamentes teljesítése után lehet továbblépni a következőre!

Ha a készülék teljesen kikapcsolt állapotában van:

- 1. A bekapcsolása előtt ellenőrizni kell:
	- a készülék sérülés mentességét !
	- a hátsó és az első ajtók zárt állapotát!
	- a tápkábel sértetlenségét!
- 2. Be kell kapcsolni a labor főkapcsolóját, mely az ajtón belépve közvetlenül balra található! (Zöld gomb megnyomása! Sikeres bekapcsolást a nyomógomb zöld fénye jelzi.)
- 3. Be kell kapcsolni a készülék főkapcsolóját (a készülék elején, baloldalon, alul található)! (A kapcsoló 0 jelzéséből I jelzésébe fordítással történik.) Ekkor be kell indulnia a vákuum szivattyúnak (jól hallható búgás jelzi működését), valamint a készülék oldalán található ventillátoroknak. (A vészleállító gomb ne legyen bekapcsolt állapotában!)
- 4. A kulcsos kapcsolót az X-RAY ENABLE felirathoz kell fordítani, majd a ballra található zöld színű nyomógombot megnyomni! A nyomógomb zöld fénnyel jelzi a bekapcsolás sikerességét. A számítógép és a monitor is bekapcsolódik, a Windows XP automatikusan elindul. CTRL+ALT+DEL billentyűk megnyomásával és a felhasználóhoz tartozó helyes jelszó megadásával lehet bejelentkezni a számítógépre.
- 5. Az első ajtón benézve ellenőrizni kell a röntgencsövön található két visszajelző lámpa működését (felső piros, alsó zöld)! Csak akkor folytatható a bekapcsolási folyamat, ha mindkettő világít. Ellenkező esetben a kulcsos kapcsolóval, majd a készülék főkapcsolójával ki kell kapcsolni a készüléket és hiba elhárításáig tilos visszakapcsolni!
- 6. Az asztalon található Dage X-ray ikonnal el kell indítani a vezérlő szoftvert!
- 7. A program indítása után a készülék inicializálása ablak nyílik meg, az OK gombra kattintva automatikus folyamatban megtörténik a mintatartó és a detektor pozícionálása! (CANCEL gombra kattintva az inicializálás elmarad, ekkor a detektor a parkolási pozícióban marad, a készülék nem használható vizsgálatok megkezdésére. A menü rendszerben lehetőség van a későbbi inicializálásra.)
- 8. A röntgencső alkatrészeinek kímélése érdekében minél jobb vákuumra van szükség. A program tálca részén a cső teljesítményétől jobbra a második ikon a vákuum állapotáról ad visszajelzést. Amíg ez az indikátor zöldre nem vált semmilyen röntgen bekapcsolásával járó műveletet tilos megkezdeni!
- 9. A menüsorban található TUBE menüben el kell indítani a WARMUP programot, mely automatikusan fut. Fokozatosan rákapcsolja a röntgencsőre a gyorsító feszültséget. A futási időt befolyásolja a vákuum szintje.(Minél jobb a vákuum annál gyorsabb a lefutása a programnak.) A befejeződése után a tálca jobb oldali szöveg ablakában "Warmup procedure completed" felirat jelenik meg.
- 10. Ezután elkezdhetjük a készülékkel a vizsgálatokat.

## Dage Xidat 6600 készülék használati útmutató

Ha a készülék bekapcsolt állapotában találjuk, győződjünk meg a WARMUP modul napi szintű lefutásáról, akkor a berendezés használatra kész állapotban van.

- 1. A vizsgáló berendezés mintabehelyezési ajtaját kinyitjuk a vezérlő programban erre kialakított ikon segítségével (jobb alsó sarokban). A vizsgálandó mintát a mintatartó tálcára helyezzük, majd becsukjuk az ajtót, ami után a berendezés automatikusan reteszeli azt és vizsgálati pozícióba helyezi a mintatartót és a detektort. Bekapcsoljuk a röntgencsövet, majd beállítjuk a behelyezett minták térképének elkészítéséhez szükséges intenzitást, a gyorsítófeszültséget (100 kV) és a katódfűtő teljesítményt (1 W), majd "SCAN BOARD" gombbal elindítjuk a térképezést.
- 2. A térkép elkészültével kiválasztjuk a vizsgálandó területet a térképen történő dupla bal egér gomb kattintásával, vagy a vizsgálati képen bal egér gombot nyomva tartva az egér mozgatásával.
- 3. A nagyítás változtatásával beállítjuk a vizsgálathoz szükséges nagyítást az egér görgető gombjának segítségével.
- 4. Ha nem megfelelő a sugárzás intenzitása, akkor elsődlegesen a gyorsítófeszültséggel, másodlagosan a katódfűtéssel állíthatunk rajta.
- 5. A megfelelő méretvonalhoz be kell állítani a számunkra érdekes részlet vizsgálati síkját. Az ehhez szükséges ikont a bal alsó térrészben találjuk. Rákattintva, elindul a folyamat, ami arra ad utasítást a szoftver üzenet ablakában, hogy kattintsunk a számunkra érdekes részre. Ez többféle detektor döntési pozíció mellett megtesz, miközben folyamatosan minél pontosabban ugyanarra a pontra kell próbálni kattintani.
- 6. Ellenőrizzük, az alkatrész kivezetőinek pozícióját a hordozón kialakított rajzolathoz képest. Ha szükségesnek tartjuk, a detektor döntött, elforgatott pozícióba állításával is vizsgáljunk. Nézzük meg a forrasztások alakját, zárványosságát, az alkatrész belső arany

mikrohuzal kötéseit. Tube/Warm-up

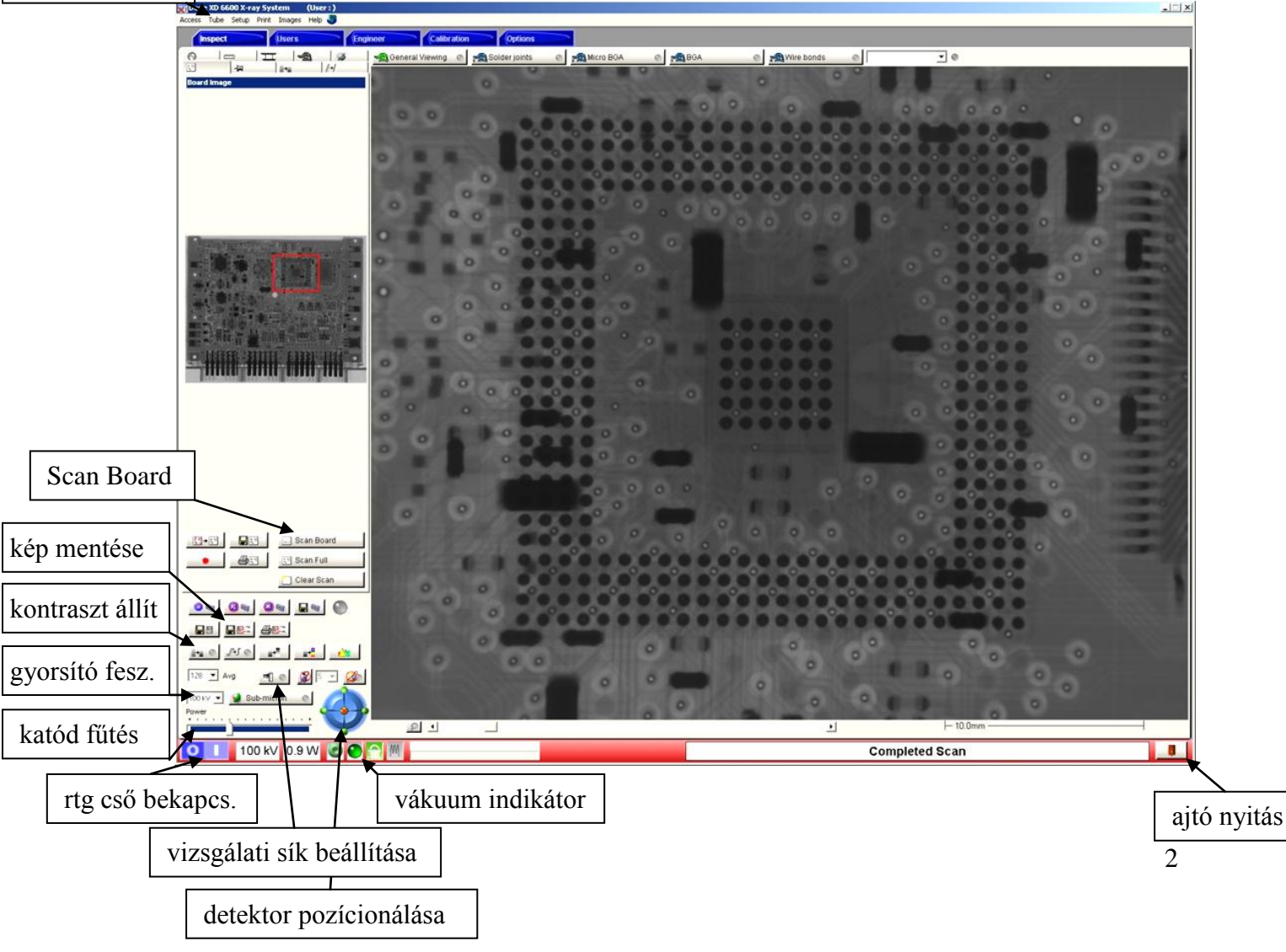

7. A vizsgálat befejezésével a csőparamétereket állítsuk vissza 100 kV és 1 W értékekre, majd kapcsoljuk ki a röntgencsövet. Az ajtónyitó ikon megnyomása után, amikor a reteszelés kiold, nyissuk ki az első ajtót és távolítsuk el a mintánkat, majd zárjuk vissza az ajtót.

## Dage Xidat 6600 készülék kikapcsolási útmutató

A kikapcsolási folyamat egymást követő műveletekből áll, melyek sorrendje nem felcserélhető, csak az aktuális pont hibamentes teljesítése után lehet továbblépni a következőre!

- 1. A teljes kikapcsolása előtt ellenőrizzük a röntgencső kikapcsolt állapotát! Ha bekapcsolt állapotban van, akkor először a röntgencső be/ki kapcsoló ikonnal kikapcsoljuk.
- 2. Lekapcsolt röntgencső esetén ki lehet kapcsolni a vezérlő szoftvert a jobb felső sarokban található X-el (szokásos Windows program kikapcsolás).
- 3. A számítógépen esetlegesen futó egyéb alkalmazások bezárása után a számítógépet a Start menüben megtalálható Shut down gombbal kikapcsoljuk. A kikapcsolt állapotot a monitoron megjelenő ..... Signal" felirat erősíti meg.
- 4. A kulcsos kapcsolót az X-RAY OFF felirathoz kell fordítani, majd a ki kell kapcsolni a készülék főkapcsolóját (a készülék elején, baloldalon, alul található)! (A kapcsoló I jelzéséből 0 jelzésébe fordítással történik.) Ekkor le kell állnia a vákuum szivattyúnak, valamint a készülék oldalán található ventillátoroknak.